## Bilag- (eFaktura 3) Kriterier for at KP kan modtage eFaktura samt at KP kan godkende fakturaer automatisk

For at KP kan modtage eFaktura fra jeres økonomisystem kræves det at økonomisystemet er sat op til at videresende til KP på baggrund af udvalgte EAN-numre. Herefter er der en række valideringer, der skal være opfyldt, for at KP kan indlæse eFaktura og evt. håndtere dem automatisk. I kan læse om valideringerne i nedenstående tabeller. **Du skal være opmærksom på**, at alle valideringerne skal være korrekte for, at KP kan hhv. indlæse og automatisk håndtere en eFaktura.

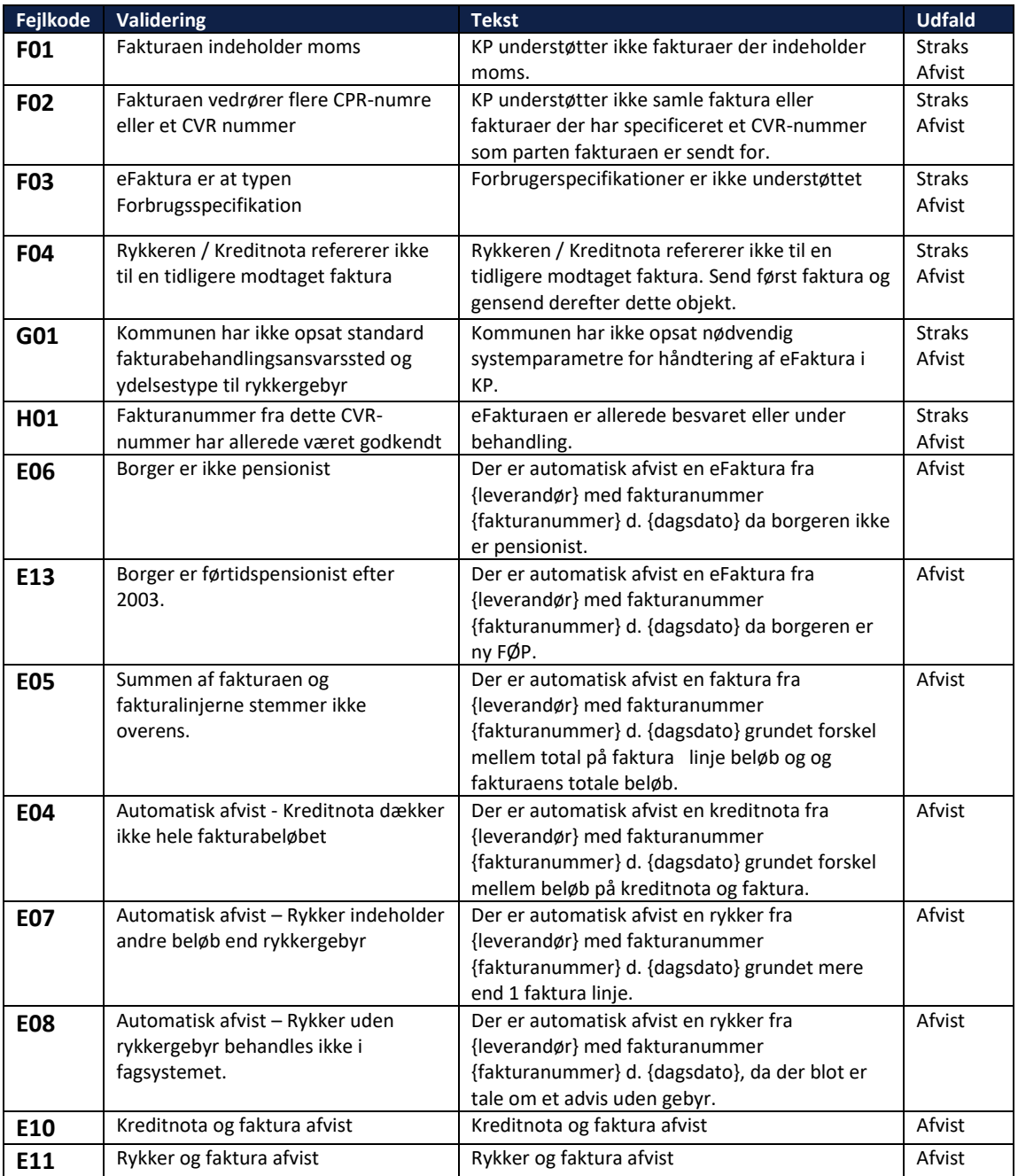

## Først er der en række valideringer for at eFakturaen kan blive indlæst i KP

## Dernæst håndteres det hvis KP ikke kan hente CPR-oplysninger fra eFakturaen

Før KP kan arbejde med en eFaktura, skal den kunne kobles til et CPR-nummer. Hvis der ikke er angivet et korrekt CPR på eFakturaen, bliver du nødt til manuelt at tilknytte til en borger, eller afvise eFakturaen.

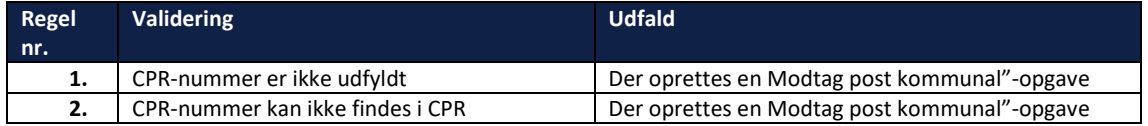

## Til sidst er der en række valideringer for at eFakturaen kan behandles automatisk af KP

Når eFakturaen først er indlæst i KP kan den blive manuelt behandlet.

I nogle tilfælde vil KP automatisk kunne godkende en eFaktura. Det kræver i første omgang at I har aktiveret automatisk godkendelse ved at vælge "Ja" ud for "Automatisk eFaktura behandling" i systemparameteren "Indstillinger for behandling af eFaktura".

Derpå er der en række valideringer, som alle skal opfyldes for at eFakturaen kan blive automatisk godkendt. Hvis ikke alle valideringer er opfyldt lægges eFakturaen til manuel behandling i opgaven "Behandl eFaktura". Teksten fra den første validering, som ikke er opfyldt, vises i opgaven.

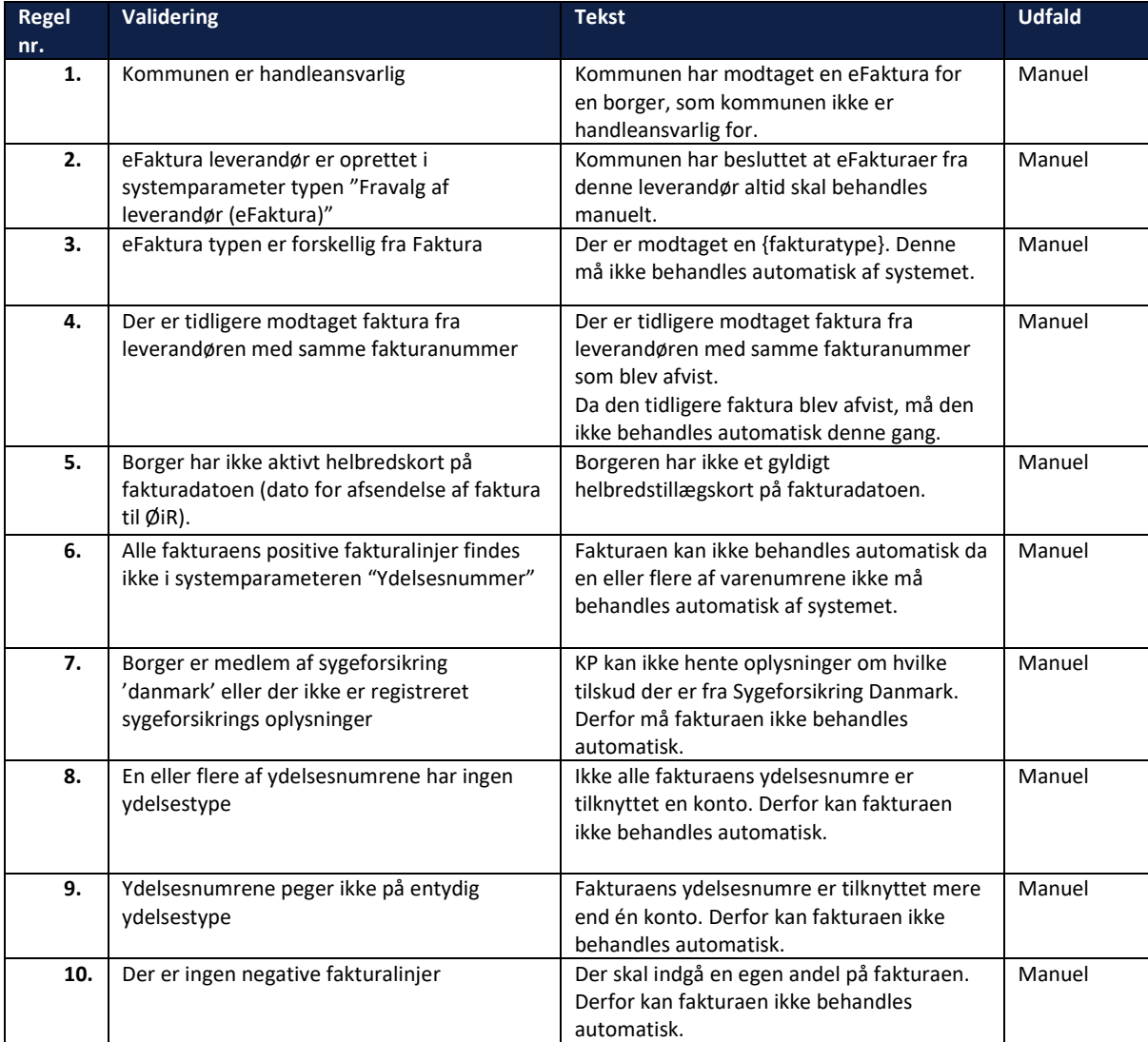

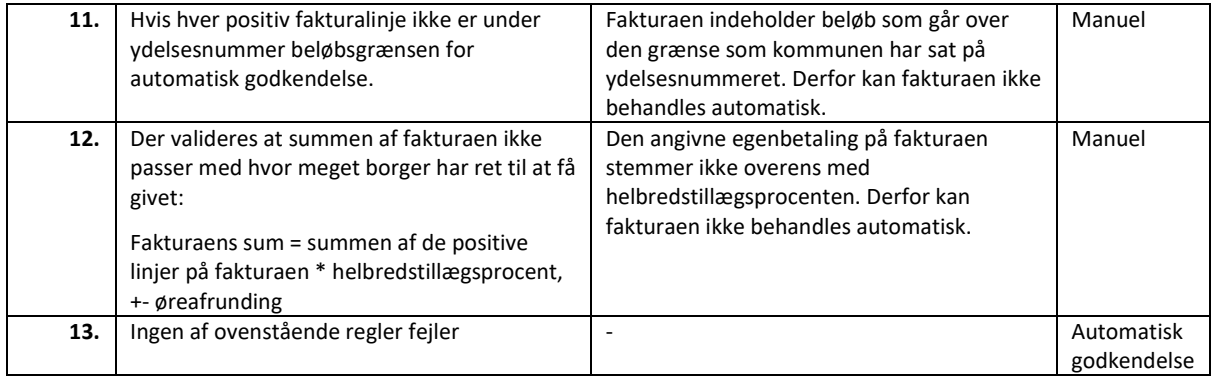